## **Guide utilisateur bénéficiaire**

Le nouveau portail des aides en ligne de la Région Centre-Val de Loire est disponible via ce lien : **<https://nosaidesenligneregion.centre-valdeloire.fr/aides>**

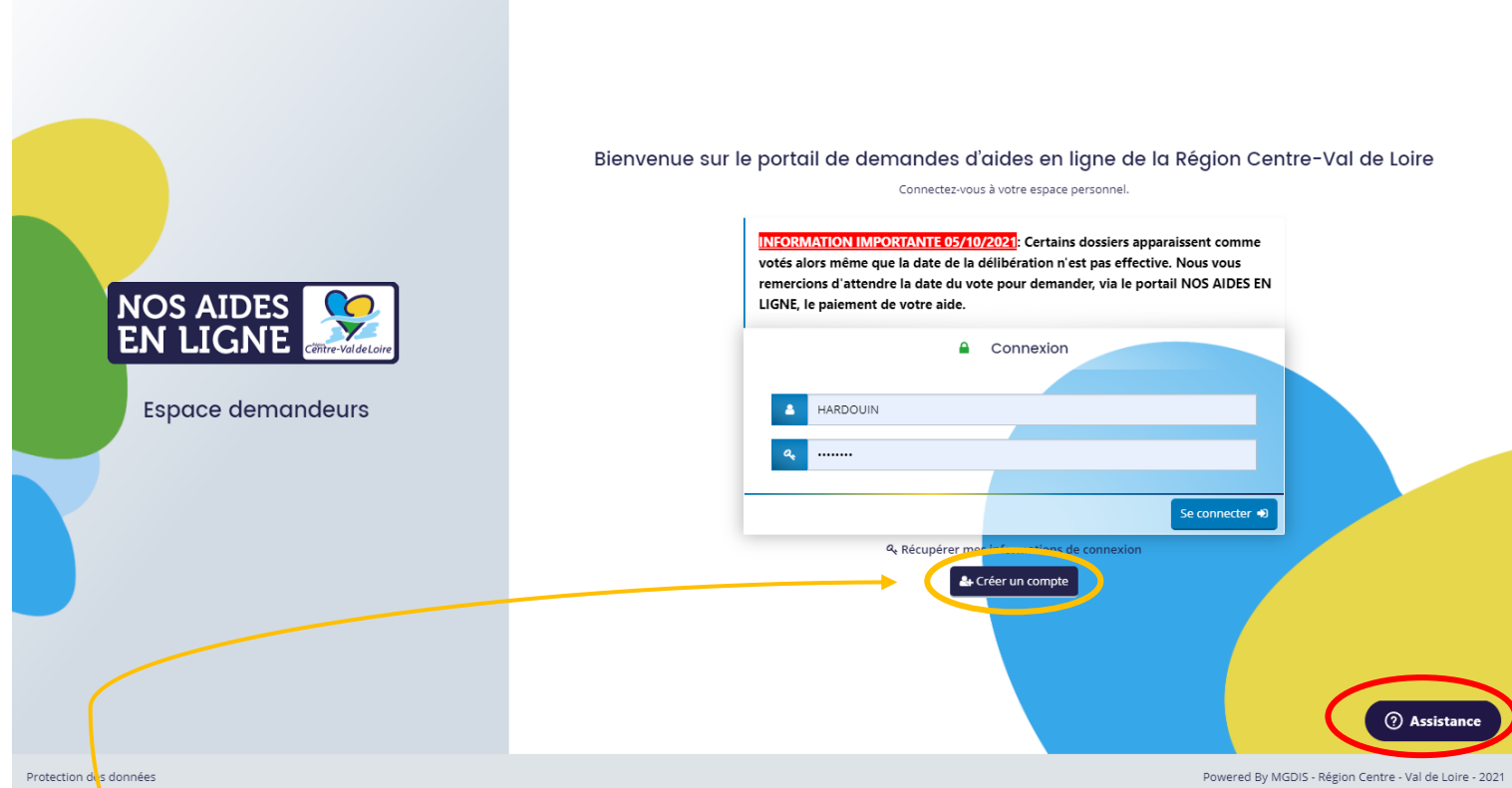

Pour toute personne ayant déjà un compte sur l'ancien portail, il convient avant toute chose d'en recréer un. Cliquez sur « créer un compte » puis remplissez les différents champs et appuyez sur « créer un compte » en bas à droite.

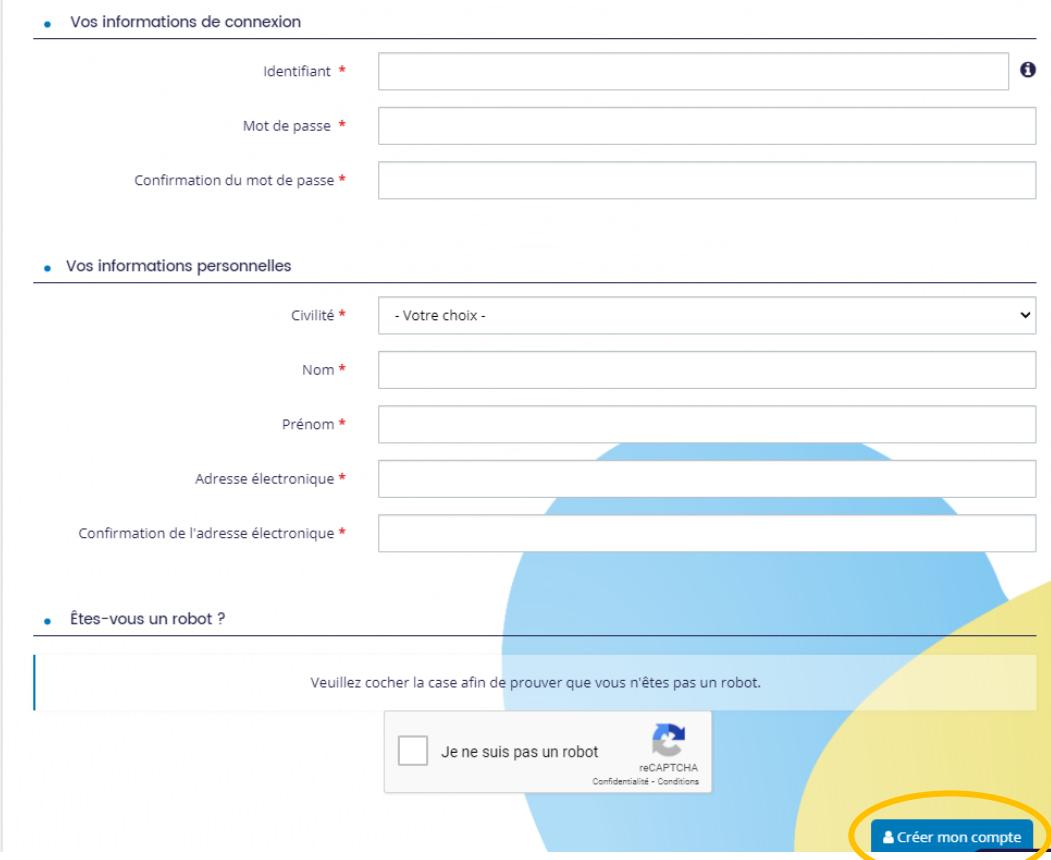

À tout moment, si vous rencontrez un souci technique, vous pouvez contacter l'assistance informatique en remplissant le formulaire en ligne en bas à droite de la page d'accueil

Une fois votre identifiant et votre mot de passe complétés, vous pouvez vous connecter à votre espace personnel :

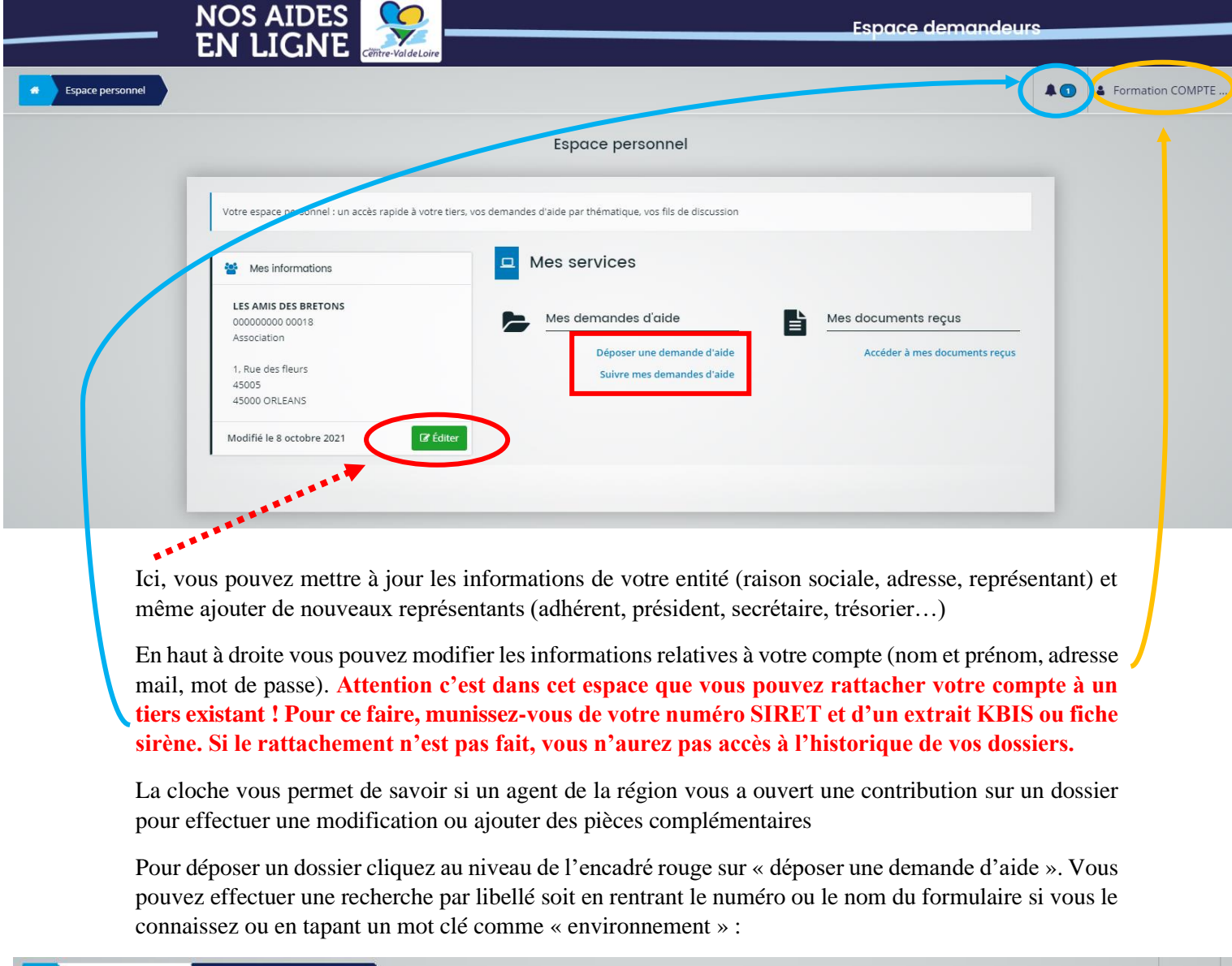

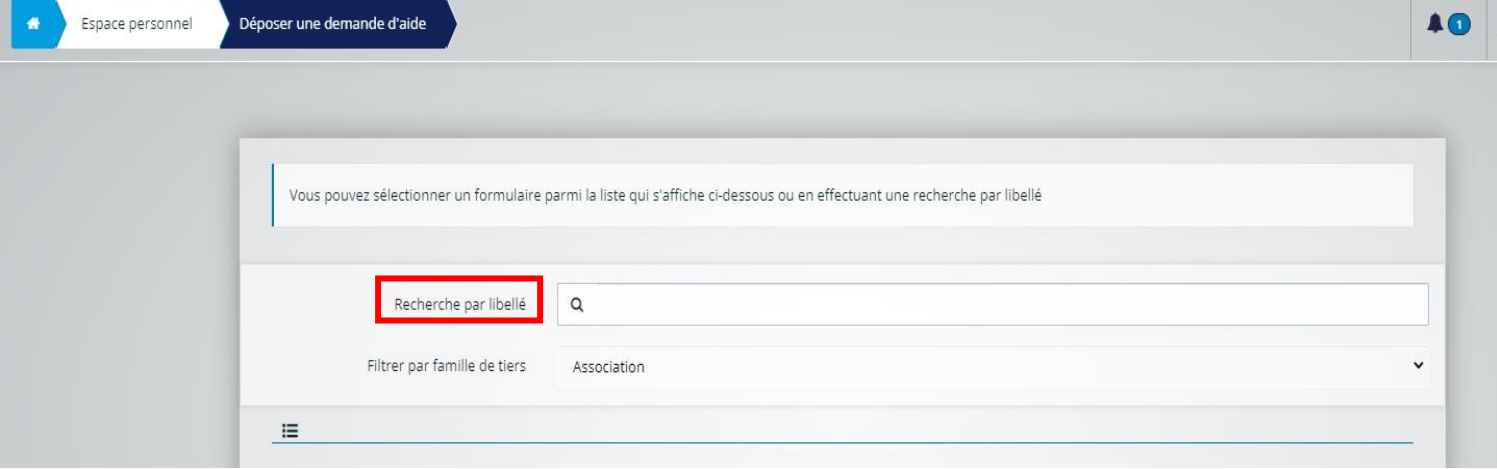

**Une fois votre formulaire sélectionné, vous arrivez sur une page de préambule vous rappelant les éléments suivants :**

- Le descriptif du dispositif sur lequel vous allez déposer votre dossier
- Les pièces à fournir qui vous seront demandées de joindre à la fin du dossier
- Vos contacts à la Région qui sont en charge de ce dispositif et qui pourront répondre à vos questions

Quand votre dossier est déposé et transmis à la Région, vous avez la possibilité de télécharger le récapitulatif de votre demande et d'effectuer son suivi en cliquant sur « suivre mes demandes d'aide » dans l'accueil de votre espace personnel

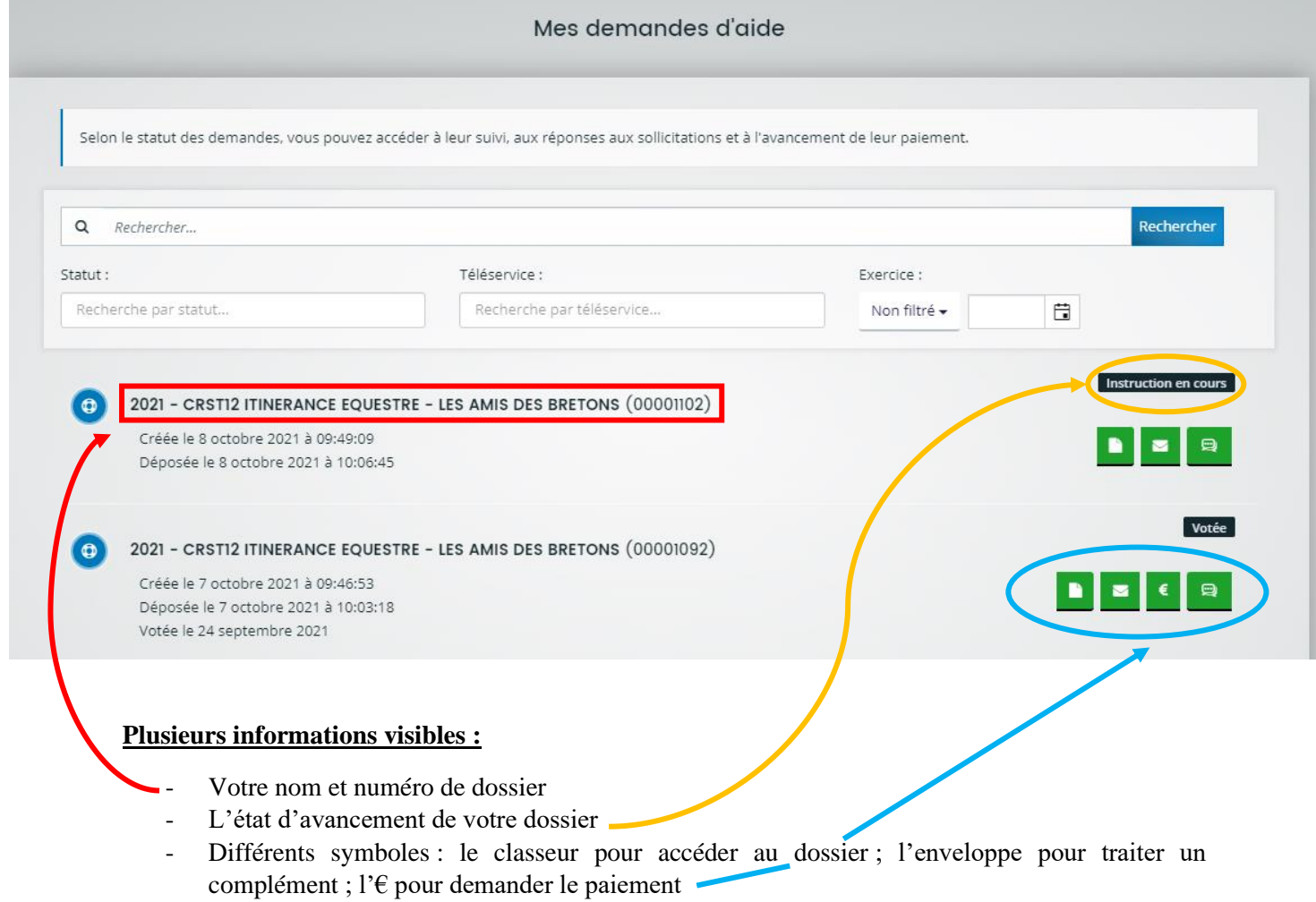

**/ ! \ A noter qu'une fois votre demande transmise vous n'avez plus la main pour effectuer une modification. Il faudra alors contacter votre contact référent à la Région afin qu'il vous ouvre une contribution sur le dossier souhaité**